# **DFR9000 Skrócona instrukcja instalacji 1. Instalacja**

## **DFR9000 Skrócona instrukcja instalacji 1. Instalacja**

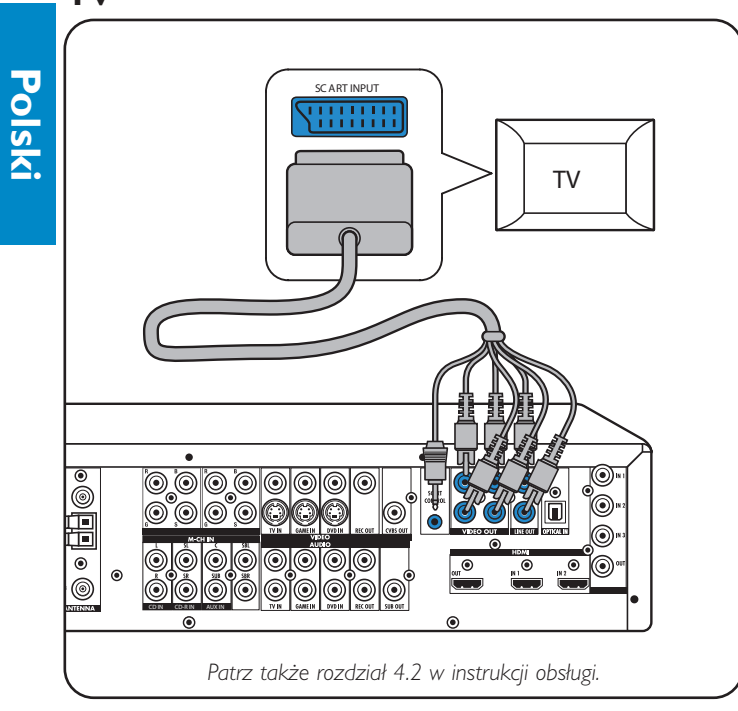

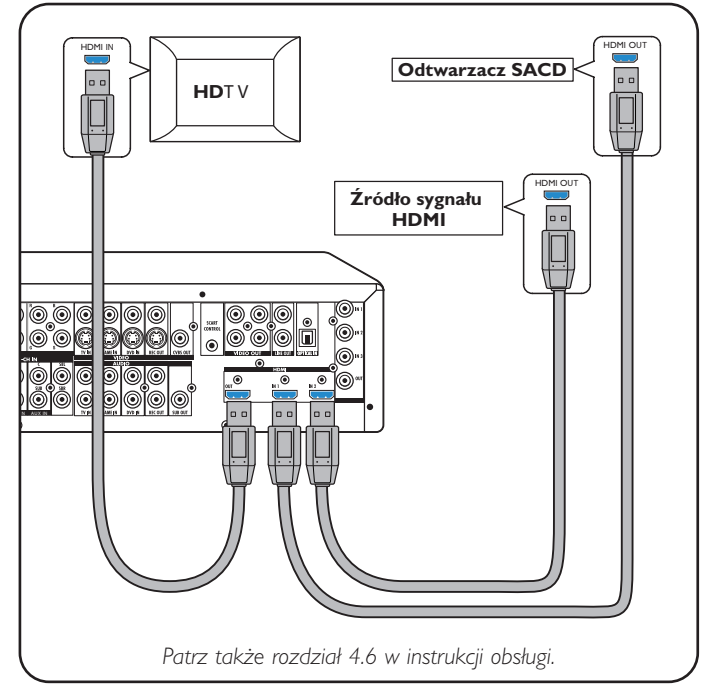

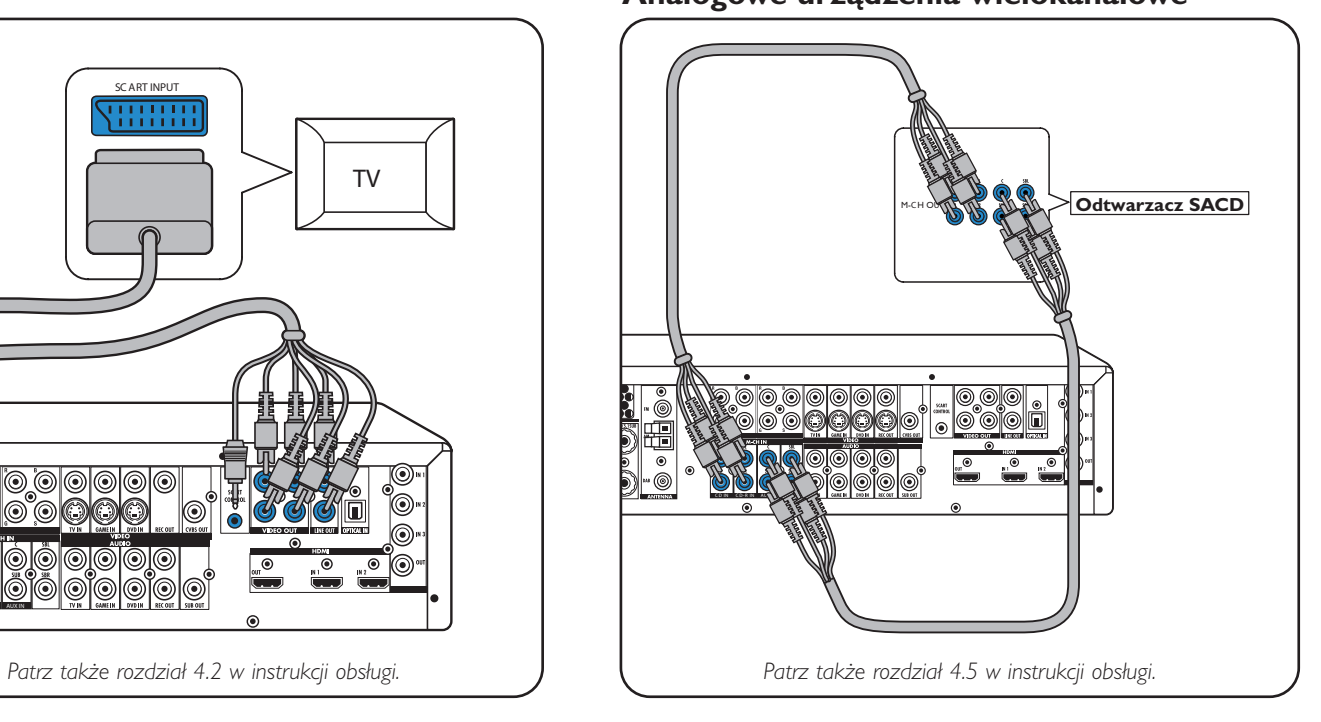

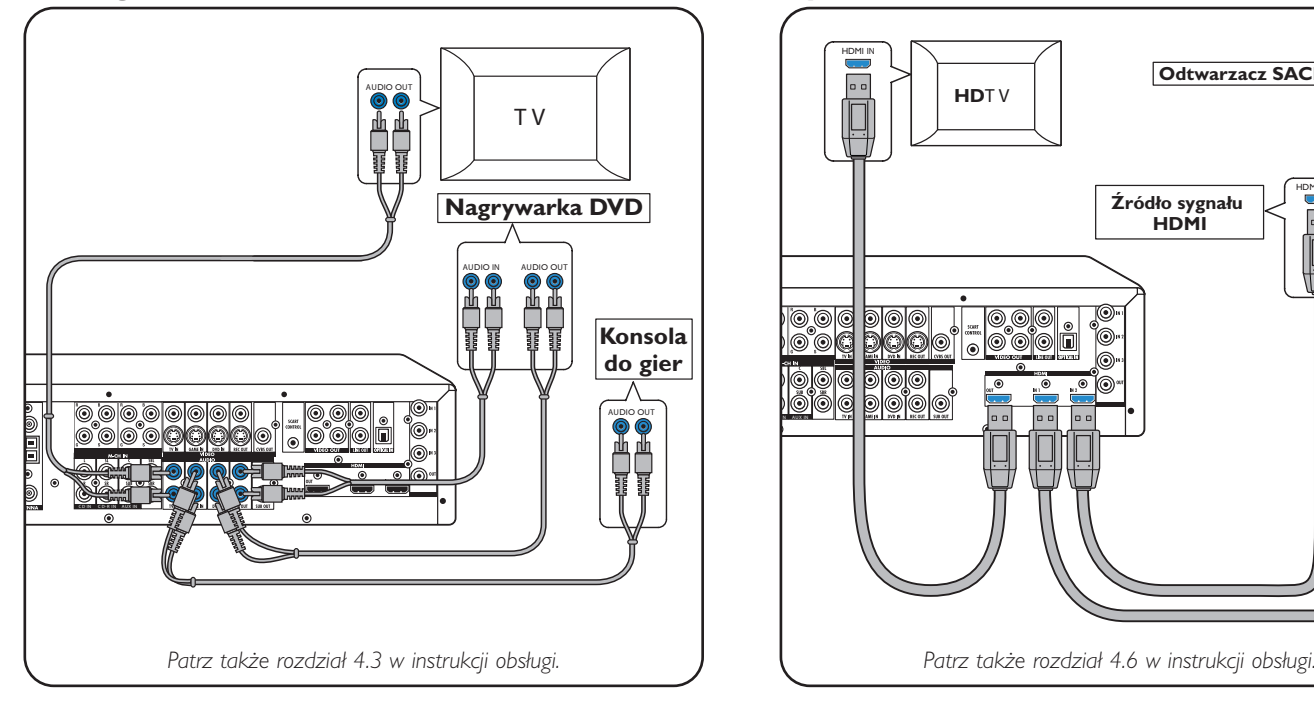

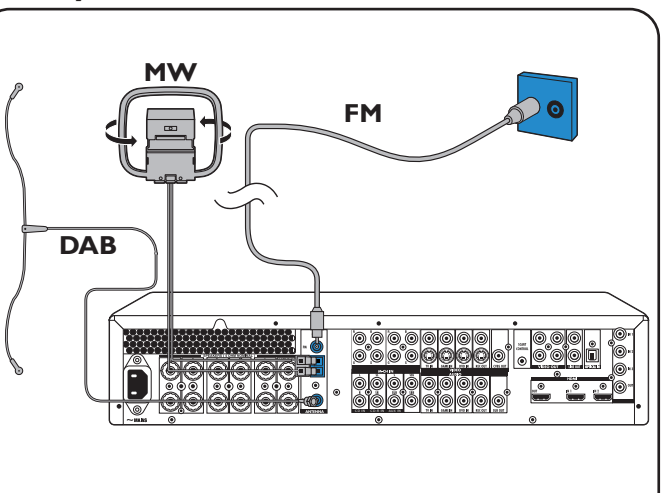

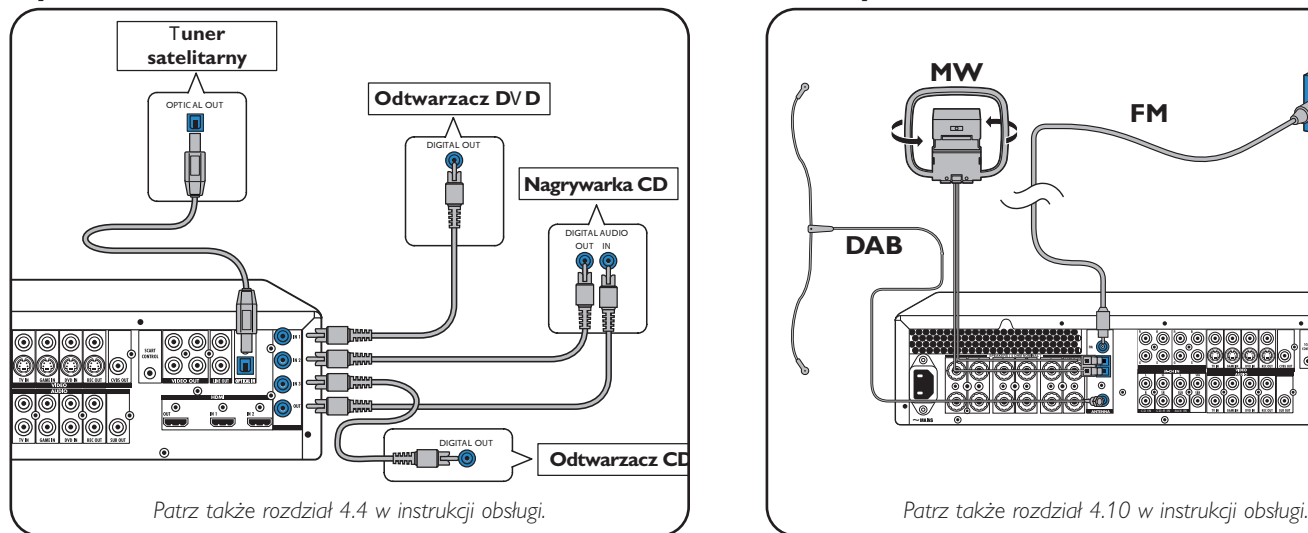

## **TV Analogowe urządzenia wielokanałowe**

### **Analogowe, stereofoniczne urządzenia audio Cyfrowe urządzenia HDMI**

### **Cyfrowe urządzenia audio Anteny**

Wejścia cyfrowe DIGITAL IN 1 i OPTICAL IN są ustawione fabrycznie jako wejścia audio dla VIDEO 1 IN i VIDEO 2 IN. Jeśli podłączone urządzenie nie posiada wyjścia cyfrowego, należy przydzielić mu inne (analogowe) wejścia audio. Dodatkowe informacje na ten temat znajdują się <sup>w</sup> rozdziale 'Zmiana funkcji wejść' <sup>w</sup> części 'Przygotowanie i konfiguracja'.

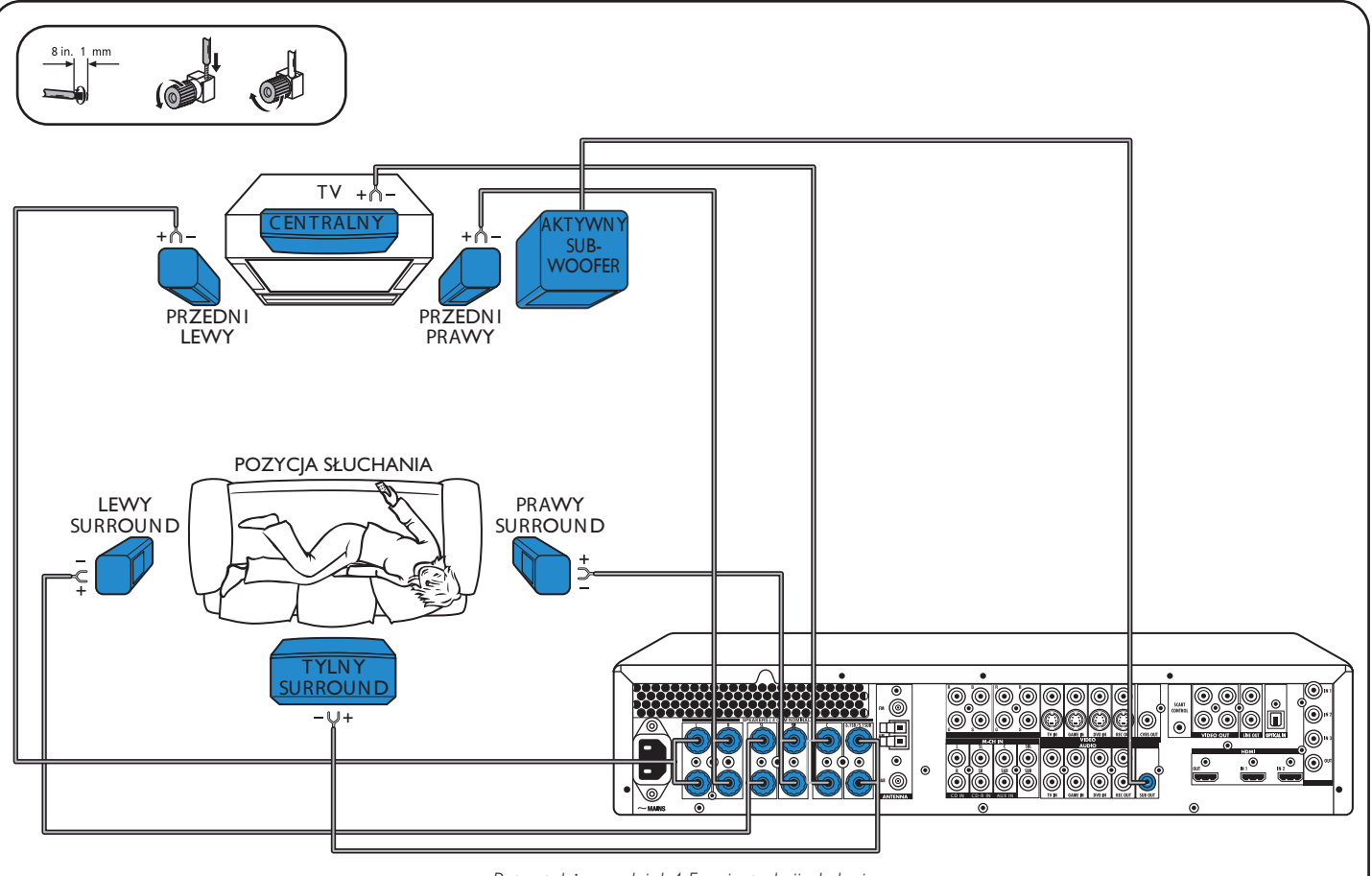

### **Głośniki: konfiguracja 6.1**

*Patrz także rozdział 4.5 <sup>w</sup> instrukcji obsługi.*

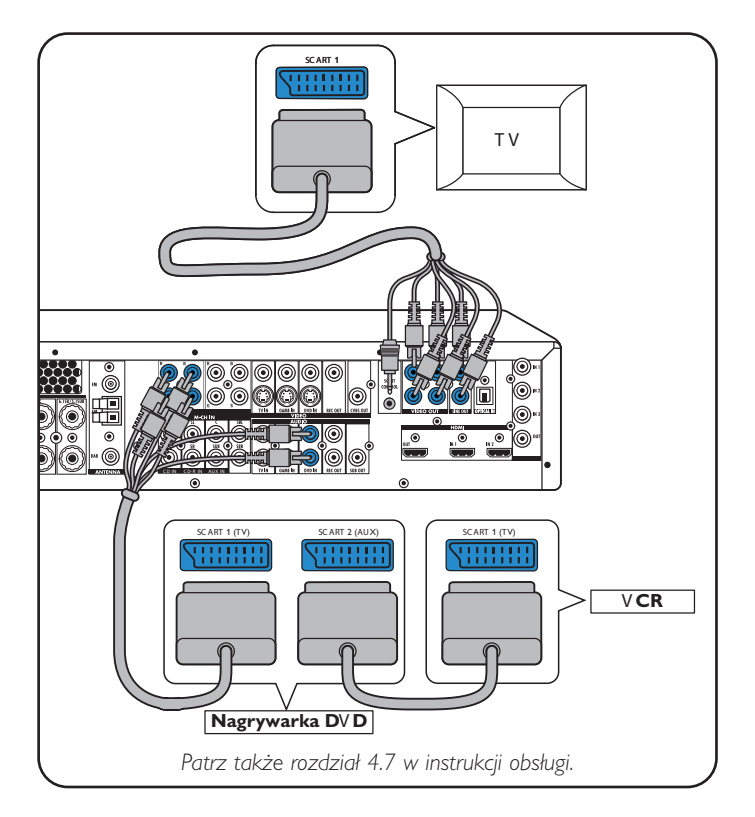

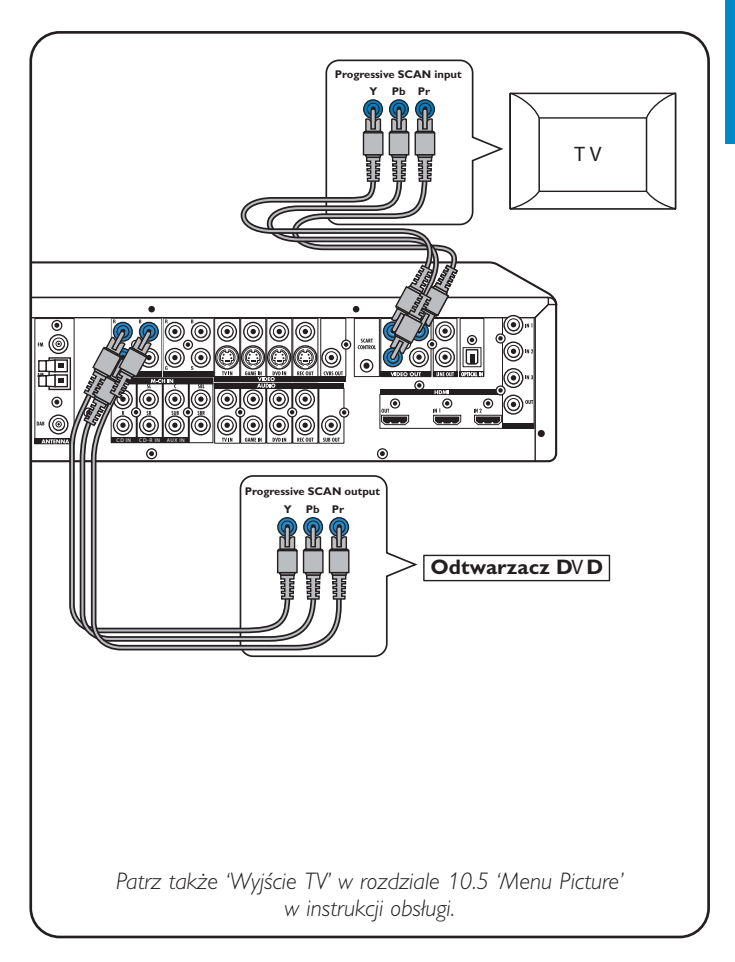

**Urządzenia video - Scart RGBS**

### **Urządzenia video**

**- Progresywne skanowanie (Ycb/Cr, YPb/Pr)**

# **DFR9000 Skrócona instrukcja instalacji 2. Przygotowanie <sup>i</sup> konfiguracja**

 $-$ 

 $-$ 

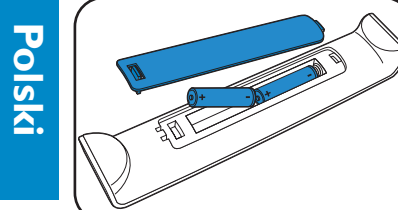

# **DFR9000 Skrócona instrukcja instalacji 3. Obsługa**

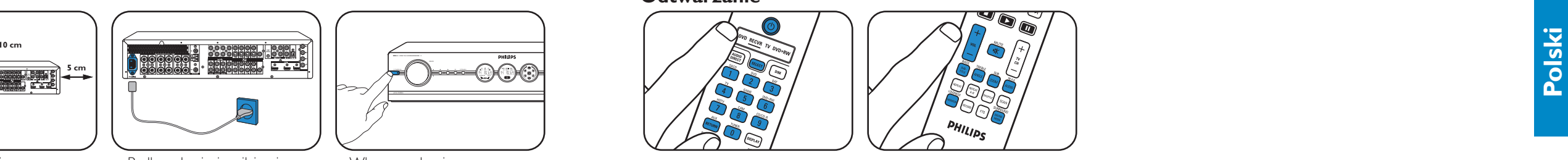

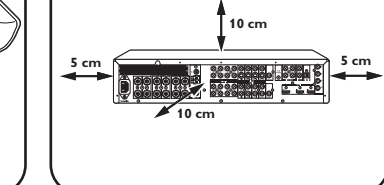

• Ustaw urządzenie. • • Podłącz do sieci zasilającej. • • Włącz urządzenie.

**Głośność głośników Zmiana funkcji wejść\*** MAIN MENU MAIN MENU MAIN MENU **CONFIGURE TIMER**<br> **BALANCE AUDIO DELAY**<br>
SPEAKERS CUIDTH<br>
TIMER CGAIN<br>
PICTURE NIGHT MODE<br>
ENHANCEMENT MODIO IN<br>
ON INPUT M-CH SUBW<br>
GAIN REC AUDIO CONFIG<br>BALANCE<br>SPEAKERS TEST TONE<br>L VOLUME<br>R VOLUME TIMER<br>AUDIO DELAY<br>C WIDTH<br>C GAIN CONFIG<br>BALANCE<br>SPEAKERS **SPEAKERS** TUNER<br>PICTURE M<br>PICTURE M<br>ENHANCEMENT<br>AV INPUT<br>GAIN TUNER<br>PICTURE<br>ENHANCEMENT<br>AV INPUT<br>GAIN TUNER<br>PICTURE VOLUME SL VOLUME<br>SR VOLUME NIGHT<br>AUDIO IN<br>M-CH SUBW **SB VOLUME** AV INPUT REC AUDIO **UB VOLUME**  $\sqrt{1}$ **1** Naciśnij ▼ aby wybrać 'Balance'. **2** Użyj przycisków ▶, ◀, ▼ i ▲ aby 1 Naciśnij ▼ aby wybrać

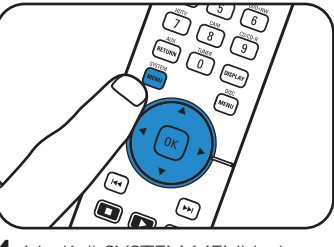

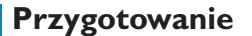

### **Nawigacja po menu**

• Włóż baterie do pilota.

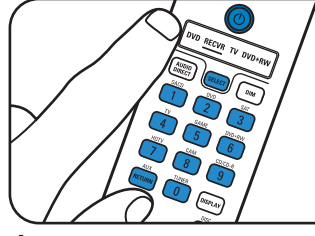

### **Wybór języka menu ekranowego Moc i odległość głośników**

**1** Naciśnij ▼, aby wybrać 'Config.'. Zatwierdź naciskając OK.

- **1** Włącz odbiornik <sup>i</sup> telewizor. Wybierz wejście A/V <sup>w</sup> telewizorze.
- **2** Naciśnij SELECT, aby wybrać RECVR.
- **3** Użyj przycisków wyboru urządzenia wejściowego, aby wybrać sygnał A/V.

**1** Naciśnij ▼ aby wybrać 'Speakers'. Zatwierdź naciskając OK.

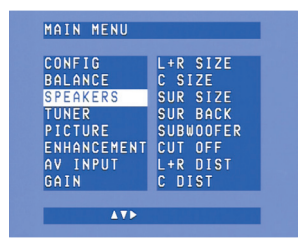

**2** Użyj przycisków  $\blacktriangleright$ , <,  $\blacktriangleright$  i  $\blacktriangle$  aby ustawić moc i odległość wszystkich głośników. Zatwierdź naciskając OK.

**4** Naciśnij SYSTEM MENU, aby otworzyć menu systemowe.

ENGLISH<br>Francais

DEUTSCH<br>Italiano

 $\blacksquare$ 

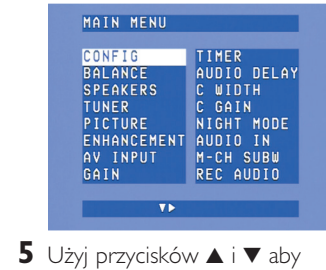

wybrać pozycje i ustawienia podmenu. **6** Zatwierdź naciskając OK.

> **2** Użyj przycisków ▼ i ▲ aby wybrać urządzenie A/V (np. CD Audio). Zatwierdź naciskając OK. **3** Użyj przycisków < i > aby wybrać wejście dla tego urządzenia (np. GAME IN).

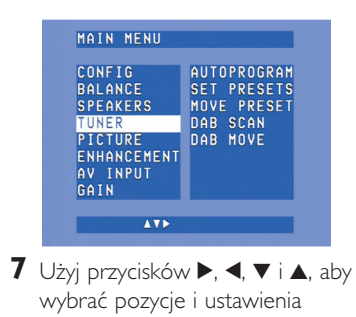

- podmenu. **8** Zatwierdź naciskając OK.
- **9** Naciśnij SYSTEM MENU, aby zamknąć menu systemowe.

Uwaga! Szczegółowe informacje na temat przygotowania i konfiguracji urządzenia DFR9000 znajdują się w rozdziale 4 'Instalacja', 5 'Menu systemowe' i 6 *'Konfiguracja odbiornika' <sup>w</sup> instrukcji obsługi.*

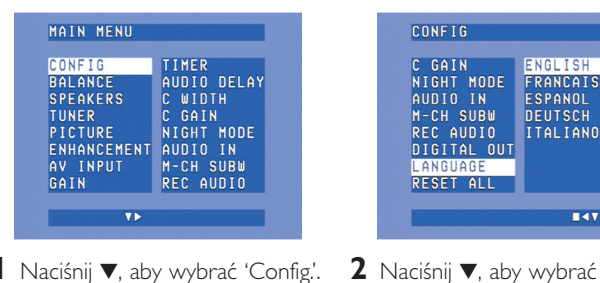

'Language'.

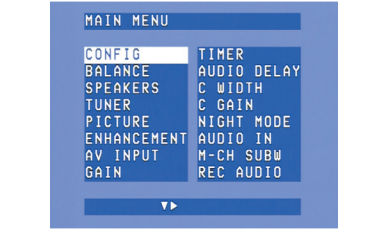

Zatwierdź naciskając OK. **3** Naciśnij **>** aby wybrać język. Zatwierdź naciskając OK.

## **Strojenie stacji Zapisywanie zaprogramowanyc<sup>h</sup> Strojenie radiowych stacji radiowych zaprogramowanyc<sup>h</sup>**  $$

**3** Naciskaj 14 lub > przez około 1 sekundę, <sup>a</sup> następnie puść. **4** Ponownie naciśnij **↔** lub → aby przerwać wyszukiwanie.

- MAIN MENU TIMER NIGHT<br>T AUDIO IN<br>M-CH SUBW<br>REC AUDIO  $\overline{v}$
- **1** Naciśnij SYSTEM MENU, aby otworzyć menu systemowe. <sup>2</sup> Naciśnij ▼ aby wybrać 'Tuner'. Zatwierdź naciskając >.

Zatwierdź naciskając OK.

ustawić głośność wszystkich

głośników.

Zatwierdź naciskając OK.

'A/V input'. Zatwierdź naciskając OK.

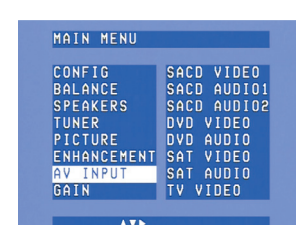

- **3** Naciśnij ▼ aby wybrać 'Autoprogram'. Zatwierdź naciskając ▶.
- 4 Użyj przycisków ▲ i ▼ aby wybrać numer stacji, od którego będą zapisywane stacje radiowe. Zatwierdź naciskając OK.
- > Zapisywanie zaprogramowanych stacji radiowych może potrwać kilka minut.

• Użyj przycisków  $\blacktriangleright$ ,  $\blacktriangleleft$ ,  $\blacktriangleright$  lub  $\blacktriangle$ aby wybrać zaprogramowane stacje radiowe.

Zatwierdź naciskając OK.

**\*** *Konieczne tylko* <sup>w</sup> razie podłączania urządzenia, któremu nie przydzielono żadnych gniazd.

• Naciśnij przycisk < lub >, aby wybrać zaprogramowaną stację radiową DAB.

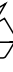

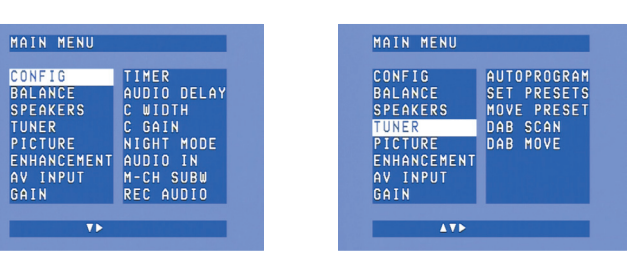

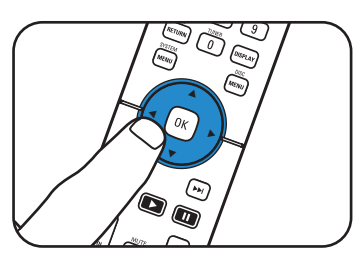

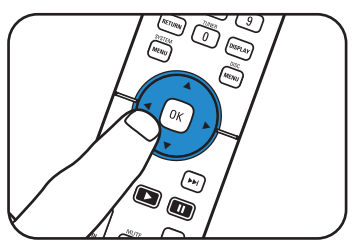

### **Odtwarzanie**

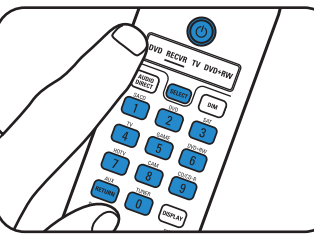

- **1** Naciśnij SELECT, aby wybrać RECVR.
- **2** Włącz odbiornik <sup>i</sup> urządzenie wejściowe.
- **3** Użyj przycisków wyboru, aby wybrać urządzenie wejściowe.
- **4** Rozpocznij odtwarzanie <sup>w</sup> urządzeniu wejściowym.

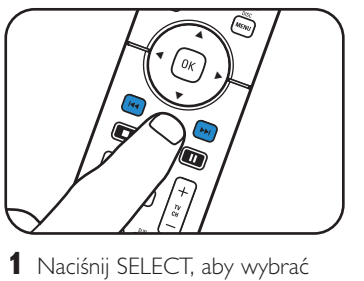

• Użyj przycisków do sterowania dźwiękiem, aby wyregulować

dźwięk.

• Naciśnij SURROUND, by wybrać tryb surround.

RECVR.

**2** Naciśnij TUNER, aby wybrać

tuner.

**Zapisywanie stacji radiowych DAB Strojenie stacji radiowych DAB**

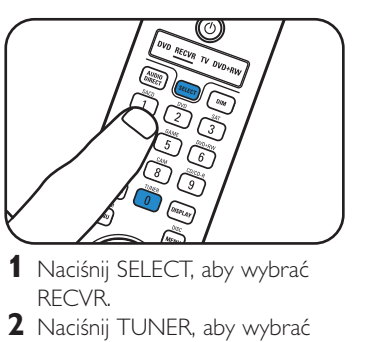

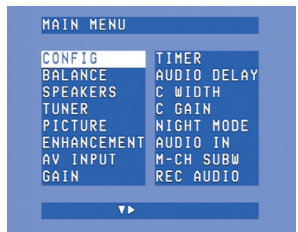

DAB.

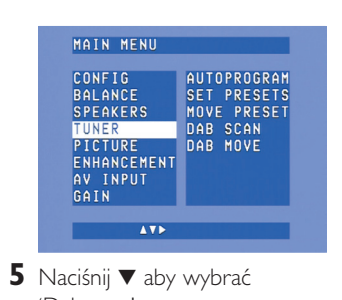

- 'Dab scan'. **6** Naciśnij OK (7), aby wybrać 'New'.
- > Zapisywanie stacji radiowych DAB może potrwać kilka minut.

- **3** Naciśnij SYSTEM MENU, aby otworzyć menu systemowe. Zatwierdź naciskając >. **4** Naciśnij ▼, aby wybrać 'Tuner'. Zatwierdź naciskając >.
- Uwaga! Szczegółowe informacje na temat obsługi urządzenia DFR9000 znajdują się w rozdziale 7 'Obsługa wzmacniacza' i 8 'Obsługa tunera' *<sup>w</sup> instrukcji obsługi.*

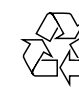